# **Audacious - Support #1026**

# **Start time**

September 22, 2020 12:17 - Dragan Momcilovic

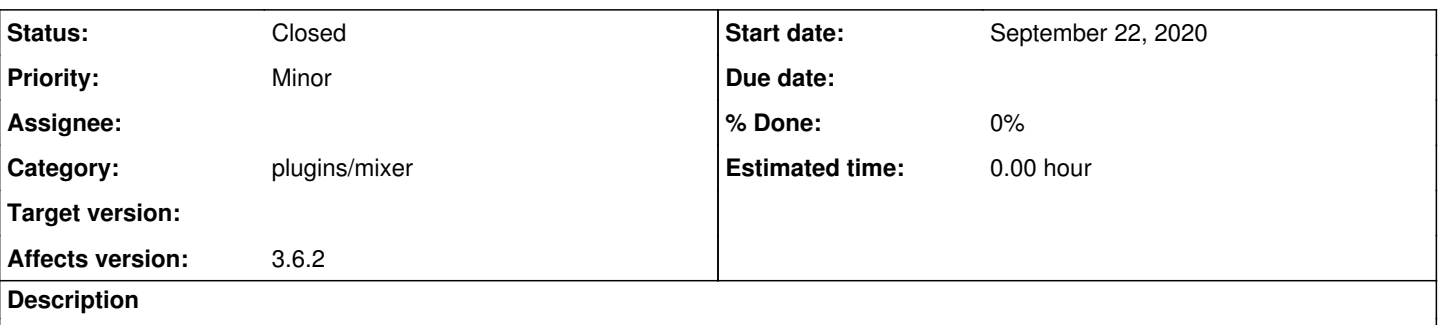

Greetings to the entire team from Bosnia,

I am a new member here on this forum. Can someone help me or indicate if there is a plugin or some other plugin to set the ability within Audacious to play a specific file or a music track at a specific time. For example at 4:45 p.m.? So, to stop the current music song that is being broadcast and to start broadcasting the second music track set at the specified time at 16:45.

That would be very helpful. Thanks in advance everyone!

#### **History**

## **#1 - September 23, 2020 11:37 - John Lindgren**

You could use something like the "at" command to run audtool and switch to the next song. The audtool manual page has more information.

## **#2 - October 24, 2020 00:40 - John Lindgren**

*- Status changed from New to Closed*

I hope that solution worked for you. Closing since it's been a little while.